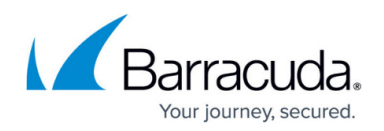

## **Group Voicemail Broadcasting**

## <https://campus.barracuda.com/doc/41091407/>

Group voicemail broadcasting allows you to send a voicemail to every person in a group. Use the following steps to enable this feature:

- 1. Create a group, or edit an existing group.
- 2. From the group detail screen, in the **Permissions** table, click **Add a Permission**.
- 3. In the **Permission** column, click **Group Voicemail Broadcasting**, and then click **Add**.
- 4. Verify the group includes everyone you intend to receive the voicemail.

To send a Group Voicemail Broadcast:

- 1. Dial **\*\***, followed by the group extension. For example, if the group extension is 3000, dial **\*\*3000**.
- 2. Follow the instructions to leave a voicemail (similar to leaving a regular voicemail).
- 3. After the voicemail message records successfully, it is sent to the voicemail boxes of every user in the group, as well as to the voicemail box of the sender, whether or not the sender belongs to the group.

## Barracuda Phone System

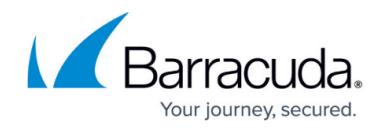

© Barracuda Networks Inc., 2019 The information contained within this document is confidential and proprietary to Barracuda Networks Inc. No portion of this document may be copied, distributed, publicized or used for other than internal documentary purposes without the written consent of an official representative of Barracuda Networks Inc. All specifications are subject to change without notice. Barracuda Networks Inc. assumes no responsibility for any inaccuracies in this document. Barracuda Networks Inc. reserves the right to change, modify, transfer, or otherwise revise this publication without notice.